## <span id="page-0-0"></span>Table des matières

## **[TABLE DES MATIERES](#page-0-0) 1**

**I[NSTALLATION ET CONFIGURATION](#page-1-0) 2** 

Avant-Propos

E6 :

Elaboration de documents relatifs à la production et à la fourniture de services

- A1.1.1 , Analyse du cahier des charges d'un service à produire
- A1.2.4 , Détermination des tests nécessaires à la validation d'un service
- A1.3.2 , Définition des éléments nécessaires à la continuité d'un service
- A4.1.9 , Rédaction d'une documentation technique

## <span id="page-1-0"></span>Installation et configuration

Il faut d'abord installer apache2 sur lab et hdlab, puis on peut modifier les cartes réseaux

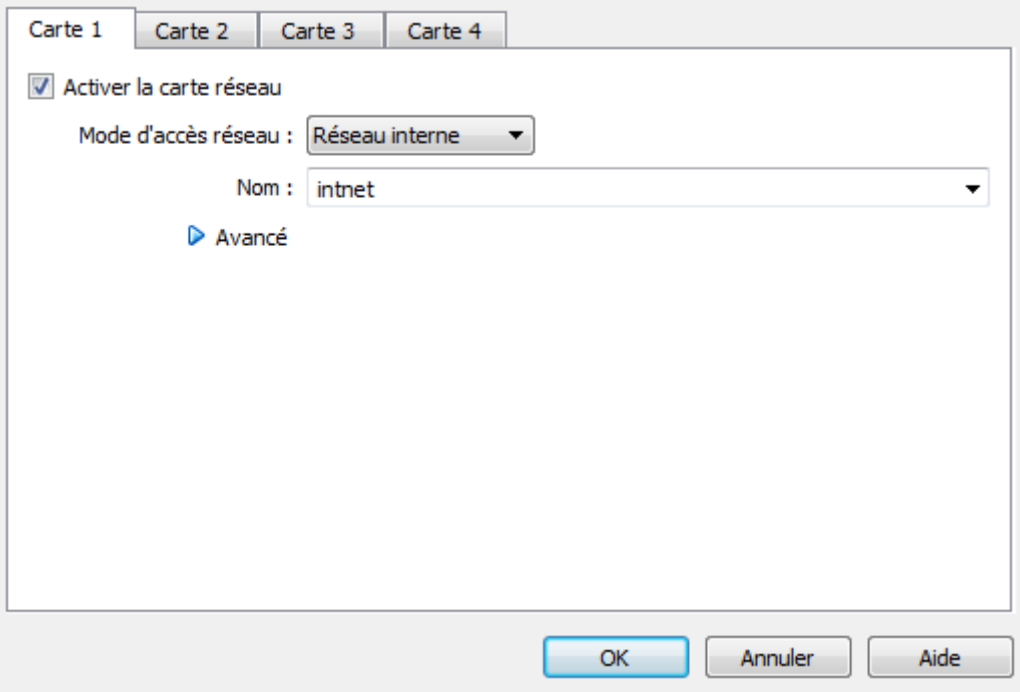

Pour la HAProxy, il faut une carte en réseau interne et une en accès par pont.

Il faut changer dans /etc/hosts et /etc/hostname les noms des machines.

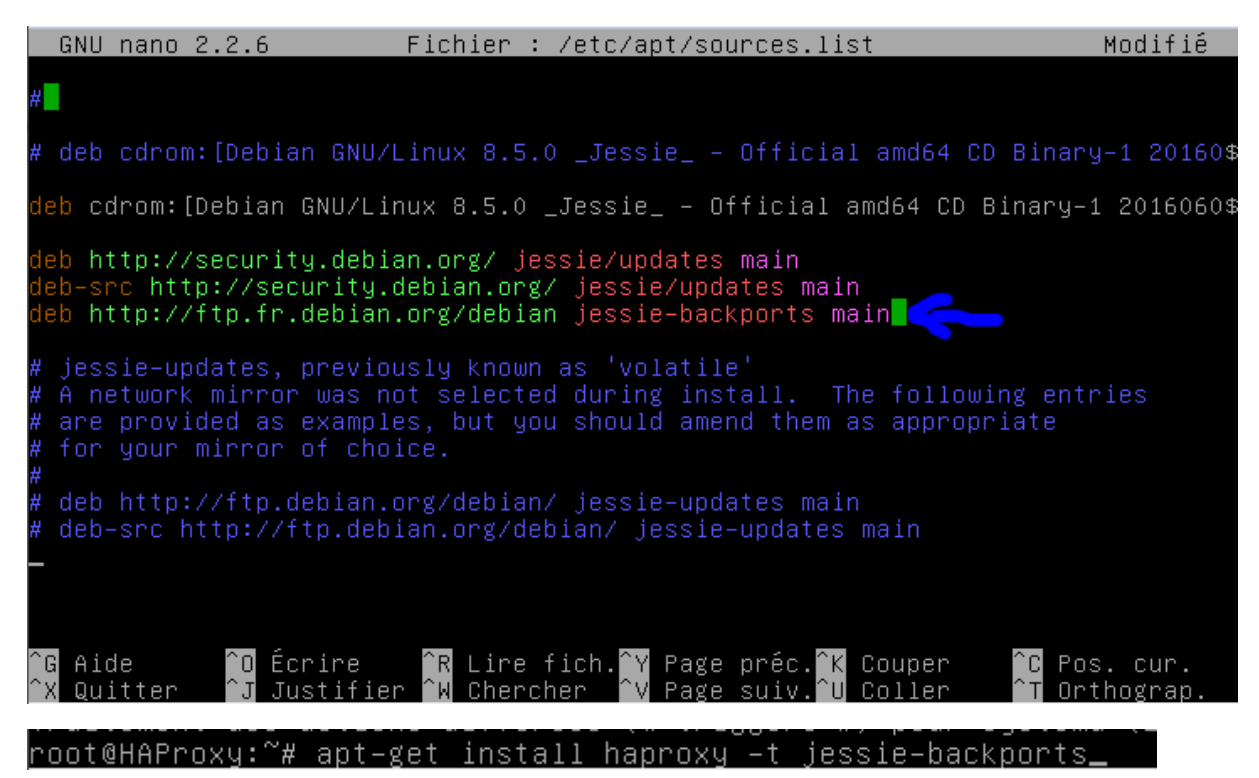

Pour vérifier que l'on la téléchargé la bonne version :

root@HAProxy:~# haproxy –v .<br>HA–Proxy version 1.6.9 2016/08/30<br>Copyright 2000–2016 Willy Tarreau <willy@haproxy.org>

Pour la machine HAProxy :

```
iface etho inet static
         address 192.168.1.128<br>netmask 255.255.255.0
          gateway 192.168.1.254
# This is an autoconfigured IPv6 interface
#iface ethO inet6 auto
iface eth1 inet static
         address 10.22.100.210<br>netmask 255.255.255.0_
```
Pour la machine lab :

allow-hotplug eth0 iface ethO inet static address 10.22.100.212<br>netmask 255.255.255.0

Pour la machine hdlab :

```
allow-hotplug eth0
iface eth0 inet static
        address 10.22.100.215_
        netmask 255.255.255.0
```
Il ne faut pas oublier de redémarrer les interfaces réseau !!!!!!

```
root@HAProxy:/etc/default# haproxy -c -f /etc/haproxy/haproxy.cfg
Configuration file is valid
```
Pour vérifier sur quel serveur on atterri, on peut modifier le index.html pour afficher le nom du serveur sur lequel on se connecte

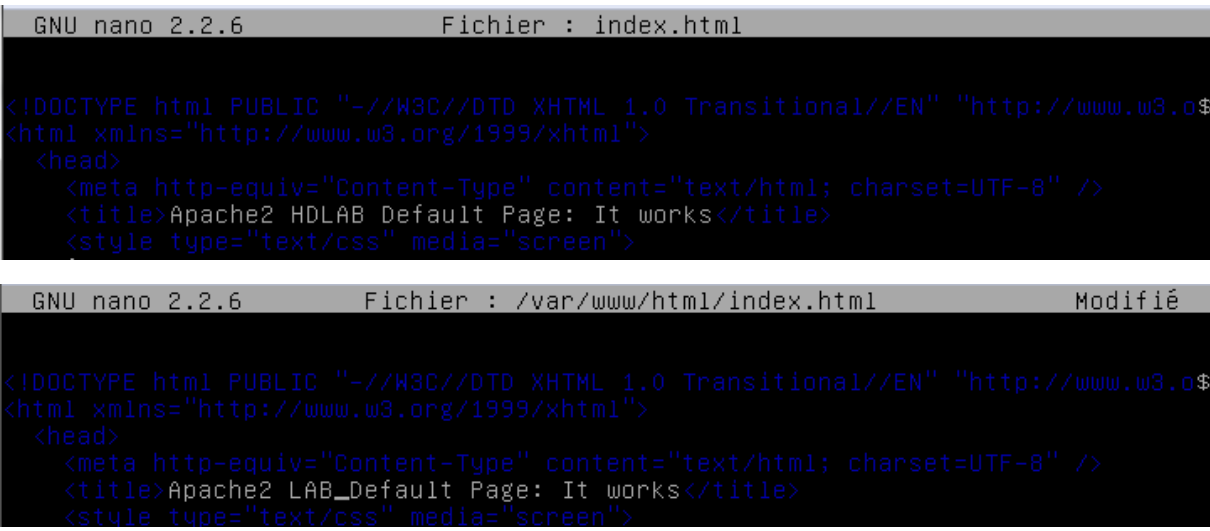

Il faut mettre en commentaire ces lignes :

Utilisateur: admin Mot de passe : | ....

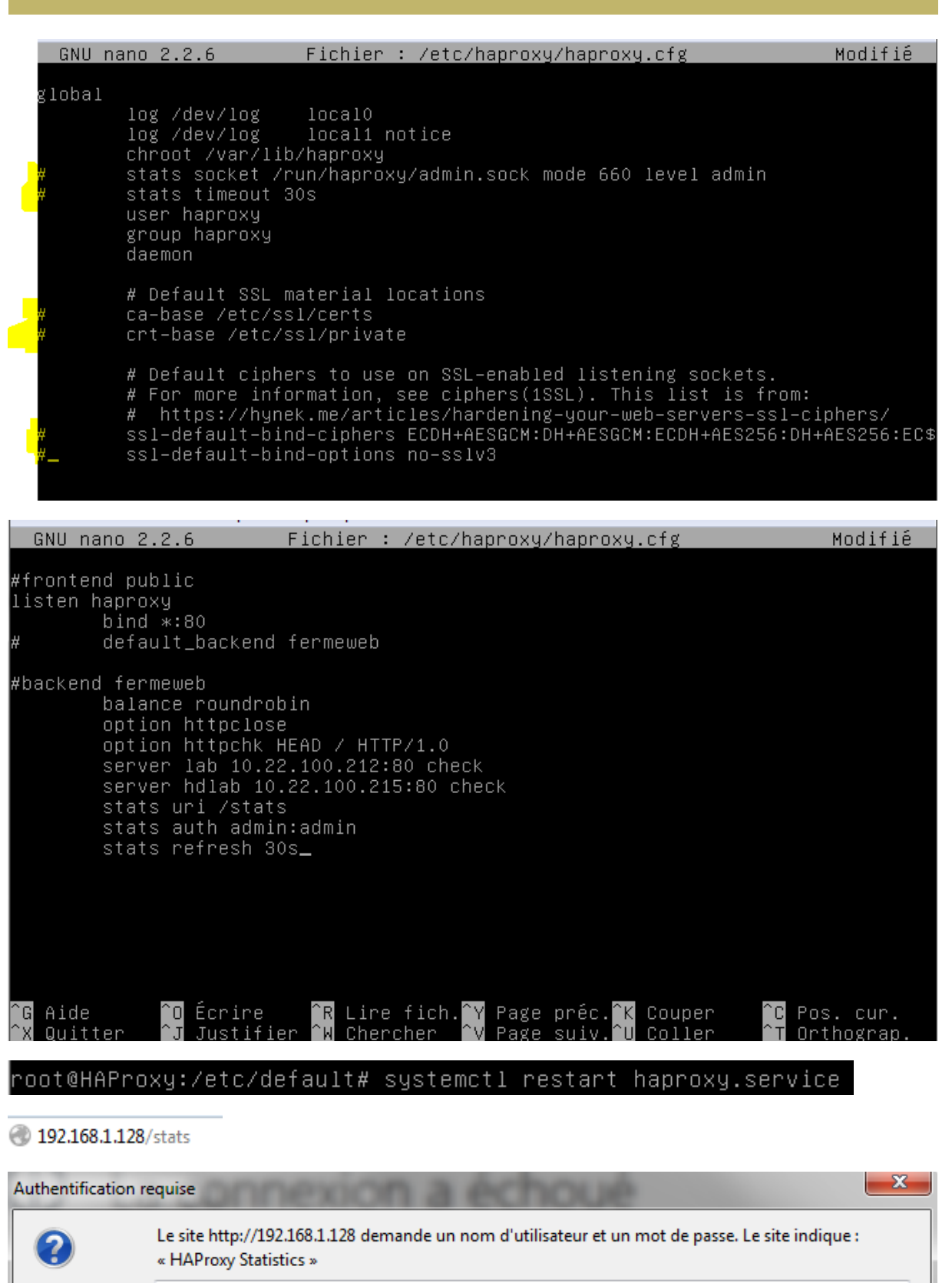

OK

Annuler

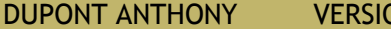

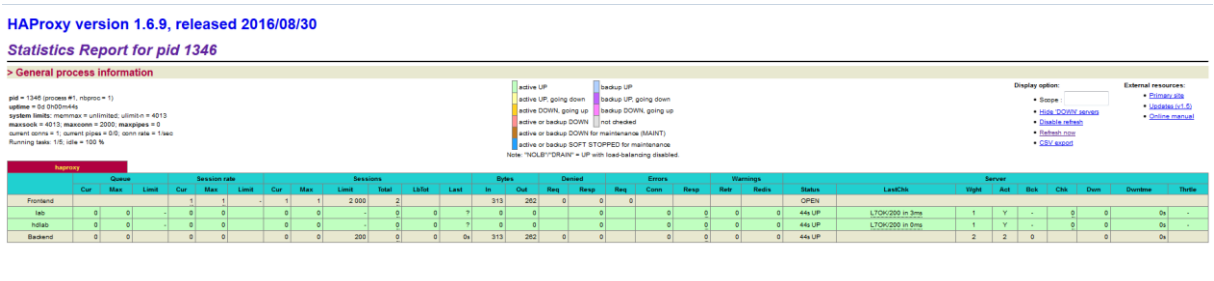

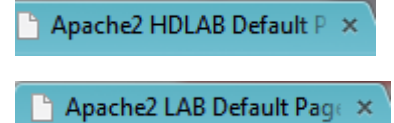

On peut donc voir que la répartition de charge fonctionne puisque l'on se connecte sur les deux serveurs.

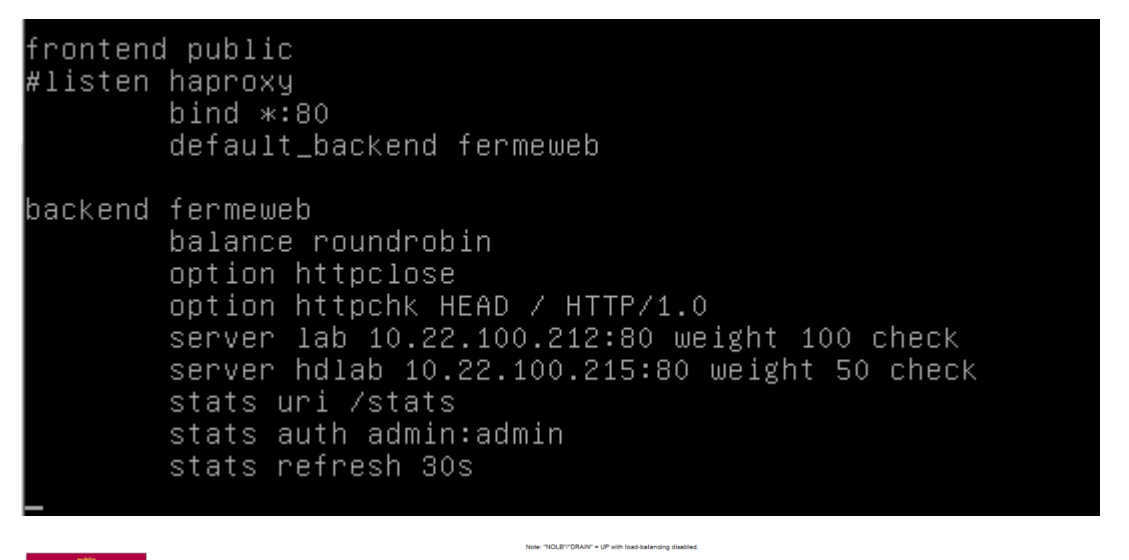

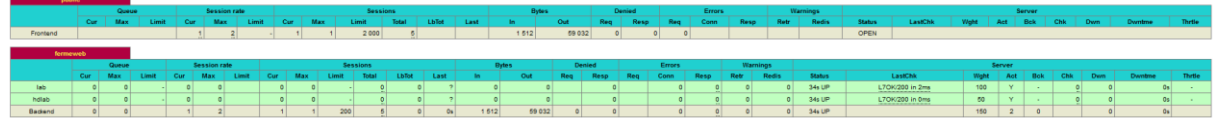

Ajouter cette ligne permet de répartir le poids entre les serveurs, pour que celui qui a les meilleures performances prenne le plus de charge que l'autre.

server lab 10.22.100.212:80 weight 100 check server hdlab 10.22.100.215:80 weight 50\_check

Modifier cette ligne permet d'ajouter des cookies, afin que l'utilisateur reste toujours sur le même serveur.

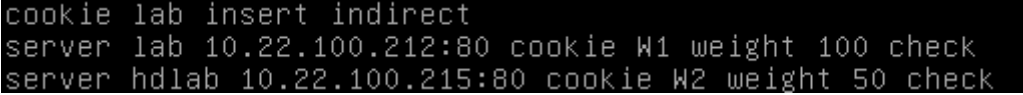